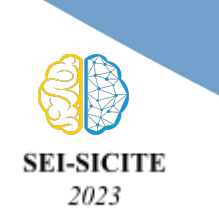

**Ciência e Tecnologia na era da Inteligência Artificial: Desdobramentos no Ensino Pesquisa e Extensão 20 a 23 de novembro de 2023 - Campus Ponta Grossa, PR**

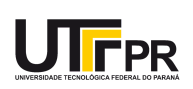

# **Implementação de um software baseado em Hesitant Fuzzy Linguistic TOPSIS para tomada de decisão em ambientes de incerteza**

# **Implementation of a Hesitant Fuzzy Linguistic TOPSIS-based software for decision-making in uncertain environments**

Dahan Poiel Lima Schuster<sup>1</sup>, Viviane Ruotolo<sup>2</sup>, Tainara Silva Novaes<sup>3</sup>, Lucyano Campos Martins<sup>4</sup>, Francisco Rodrigues Lima Junior<sup>5</sup>

#### **RESUMO**

Diante da escassez de softwares de tomada de decisão voltados a incerteza e hesitação, um grupo de pesquisadores iniciou o desenvolvimento de um software que permitirá automatizar a aplicação do método *Hesitant Fuzzy Linguistic* TOPSIS (*Technique for Order of Preference by Similarity to Ideal Solution*) - HFL-TOPSIS. O presente estudo apresenta os resultados da implementação deste software. O projeto foi conduzido utilizando uma abordagem ágil, baseada em *sprints* de duas semanas, com reuniões para apresentação de resultados e discussões sobre a próxima *sprint*. Inicialmente foi feito um levantamento dos softwares prévios para tomada de decisão, baseados em técnicas *fuzzy*. Isso subsidiou a definição dos requisitos funcionais e não funcionais. A partir de um exemplo de uso do HFL-TOPSIS em Microsoft Excel, projetou-se a estrutura de classes que orientou a implementação computacional. O software implementado possui diversas funcionalidades, com uma jornada que orienta o usuário na definição do problema, inserção de julgamentos e análise de resultados. Sua principal contribuição é prover uma abordagem mais flexível para a elicitação das preferências linguísticas dos decisores e lidar com a hesitação na avaliação dos critérios e das alternativas.

**PALAVRAS-CHAVE:** Tomada de Decisão Multicritério. Software de apoio à tomada de decisão. *Hesitant Fuzzy Linguistic* TOPSIS.

#### **ABSTRACT**

In the face of a scarcity of decision-making software focused on uncertainty and hesitation, a group of researchers initiated the development of software that will automate the application of the Hesitant Fuzzy Linguistic TOPSIS (Technique for Order of Preference by Similarity to Ideal Solution) - HFL-TOPSIS method. This study presents the results of the implementation of this software. The project was conducted using an agile approach, based on two-week sprints, with meetings for presenting results and discussing the next sprint. Initially, a survey of previous decision-making software based on fuzzy techniques was conducted. This informed the definition of functional and non-functional requirements. Based on a usage example of HFL-TOPSIS in Microsoft Excel, a class structure was designed to guide the computational implementation. The implemented software has various functionalities, with a user journey that guides the user in defining the problem, inputting judgments, and analyzing results. Its main contribution is to provide a more flexible approach for eliciting decision-makers' linguistic preferences and dealing with hesitation in evaluating criteria and alternatives.

**KEYWORDS**: Multicriteria Decision Making. Decision Making Support Software. Hesitant Fuzzy Linguistic TOPSIS

<sup>1</sup> Voluntária. Universidade Tecnológica Federal do Paraná, Curitiba, Paraná, Brasil. E-mail: dan.plschuster@gmail.com. ID Lattes: 7354334111411484.

<sup>2</sup> Bolsista do CNPq. Universidade Tecnológica Federal do Paraná, Curitiba, Paraná, Brasil. E-mail: vivianeruotolo@alunos.utfpr.edu.br . ID Lattes: 9746632288302682.

<sup>3</sup> Voluntária. Universidade Tecnológica Federal do Paraná, Curitiba, Paraná, Brasil. E-mail: tainaranovaes@alunos.utfpr.edu.br. ID Lattes: 5943061190326456.

<sup>4</sup> Mestre em Modelagem Computacional de Sistemas. Universidade Federal de Tocantins, Araguaína Tocantins, Brasil. E-mail: lucyanocm@gmail.com. ID Lattes: 3526769585643531.

<sup>5</sup> Docente no Programa de Pós-Graduação em Administração. Universidade Tecnológica Federal do Paraná, Curitiba, Paraná, Brasil. E-mail: frjunior@utfpr.edu.br. ID Lattes: 3024249030533602.

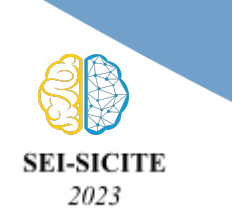

**Ciência e Tecnologia na era da Inteligência Artificial: Desdobramentos no Ensino Pesquisa e Extensão 20 a 23 de novembro de 2023 - Campus Ponta Grossa, PR**

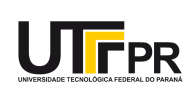

# **INTRODUÇÃO**

Diante da complexidade e da quantidade de informações envolvidas nos processos decisórios, a utilização de métodos de apoio à tomada de decisão torna-se crucial para garantir escolhas eficientes e embasadas. Dentre as centenas de métodos existentes, o HFL-TOPSIS (Beg; Rashid, 2013) se destaca por ser uma abordagem para tomada de decisão em grupo que permite aos decisores o uso de termos linguísticos (ex.: baixo, médio, alto) e de expressões linguísticas (ex. "entre baixo e médio") para expressar suas preferências. Essa abordagem é adequada para apoiar decisões sob incerteza e hesitação, caracterizadas pela escassez de informações e pelo uso de julgamentos subjetivos de especialistas (Montes et al., 2015).

Softwares de apoio à decisão multicritério são ferramentas importantes para apoiar gestores em processos decisórios inerentes a diversas áreas da gestão empresarial. Esses softwares são aplicáveis em problemas que envolvam a avaliação de duas ou mais alternativas com base em dois ou mais critérios de decisão, levando em consideração os pesos distintos destes critérios (Montez et al., 2015). Possuem ampla aplicabilidade em problemas de escolha e de ordenação de alternativas, como, por exemplo, seleção de fornecedores, escolha de funcionários, priorização de processos para melhoria, análise de falhas em processos e produtos, dentre outros (Dymova et al., 2022; Tahri et al., 2022).

Ainda que existam diversos softwares baseados em técnicas multicritério tradicionais, como M-MACBETH, *Expert Choice* e *Super Decisions*, a partir do levantamento realizado neste estudo em bases de periódicos e de patentes, verificou-se a escassez de softwares de apoio à decisão multicritério baseados na Teoria dos Conjuntos *Fuzzy* e nas extensões mais recentes desta teoria, como *Hesitant Fuzzy Linguistic Term Sets* - HFLTSs (Hamdan; Cheaitou, 2017; Dymova et al., 2022; Tahri et al., 2022).

Diante desse cenário, um grupo de pesquisadores brasileiros desenvolveu um software baseado no método HFL*-*TOPSIS (Beg; Rashid, 2013) para auxiliar gestores em processos de decisórios multicritério em grupo, especialmente em ambientes de incerteza e situações de hesitação. Contudo, atualmente o uso do HFL-TOPSIS é dificultado pela ausência de uma ferramenta para não especialistas em HFLTSs (Montes et al., 2015).

O presente trabalho tem como objetivo apresentar os resultados da implementação computacional de um software que visa fornecer uma interface amigável para aplicação do HFL*-*TOPSIS. A implementação desse software, nomeado Continuum, fornecerá aos usuários uma abordagem flexível e eficiente para a avaliação de critérios e alternativas, permitindo que os usuários apliquem o HFL-TOPSIS de forma intuitiva e simples. No decorrer deste artigo, será apresentado o método utilizado para a implementação do sistema Continuum e os resultados obtidos ao longo do seu desenvolvimento.

### **MÉTODO**

Nesta seção, são descritos os procedimentos metodológicos adotados para a implementação do software. Foram utilizadas técnicas de desenvolvimento ágil, como a metodologia *Scrum*, para permitir uma abordagem iterativa e incremental, e *Sprints* de duas semanas, com reuniões de revisão e planejamento, garantindo a entrega de funcionalidades em cada iteração. A equipe do projeto é formada por um Professor Coordenador, da área de Engenharia de Produção; um Professor Colaborador, responsável pela orientação em termos de desenvolvimento de software; e três

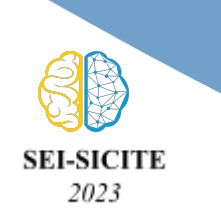

**Ciência e Tecnologia na era da Inteligência Artificial: Desdobramentos no Ensino Pesquisa e Extensão 20 a 23 de novembro de 2023 - Campus Ponta Grossa, PR**

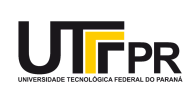

Graduandas em Engenharia, responsáveis por diversas atividades, desde a concepção até a implementação computacional. As etapas do projeto foram definidas como segue:

a) Estudo da literatura existente - foi feito a partir de consultas ao INPI (Instituto Nacional da Propriedade Industrial) e a bases de periódicos, e envolveu um levantamento de softwares prévios com interface gráfica, para tomada de decisão, baseados em técnicas *fuzzy*. Como resultado, foram estudados os sistemas apresentados em Estrella et al. (2014), Montes et al. (2015), Hamdan e Cheaitou (2017) e Dymova et al. (2022), o que subsidiou o levantamento de requisitos funcionais e não funcionais que deveriam ser supridos pelo novo software Continuum;

c) Definição dos requisitos - realizada seguindo o processo de Engenharia de Requisitos. Para isso, foram realizadas reuniões entre a equipe do projeto e também foi feita a consulta a três pesquisadores especialistas em HFL-TOPSIS, com três a 10 anos de experiência neste assunto. Nestas reuniões foram consideradas questões relacionadas aos requisitos, quais seriam os usuários finais e o grau de simplicidade da interface do sistema. Como resultado, um *storyboard* foi desenvolvido para detalhamento dos requisitos identificados;

b) Seleção de ferramentas - a escolha das tecnologias usadas para desenvolvimento do sistema levou em conta o conhecimento prévio da equipe e a capacidade das ferramentas de lidar com as particularidades da implementação, como: precisão dos cálculos, criação de interfaces adaptáveis a diferentes telas e facilidade de manutenção. Com isto em mente, foram escolhidas as linguagens *Python*, para calcular o resultado do modelo a partir dos dados inseridos, e *TypeScript* em conjunto com a biblioteca *React* para criação da interface de usuário. Como ferramenta de design, utilizou-se a plataforma Figma, por ter todas as funcionalidades necessárias para prototipação de interfaces e ser gratuita;

d) Projeto e implementação do sistema - a partir de um exemplo de uso do HFL-TOPSIS em *Microsoft Excel*, projetou-se a estrutura de classes que orientou a implementação computacional. Primeiramente foi feito um protótipo utilizando Programação Orientada a Objetos e a linguagem *Python*, que recebia os dados manualmente e imprimia os resultados em texto. Esse protótipo foi essencial para traduzir o método matemático em linguagem computacional. Ao longo das diversas entregas, foram implementadas diversas funcionalidades, como a criação de modelos, definição do problema, inserção dos julgamentos para os pesos dos critérios e para cada alternativa em relação a cada critério, o ranqueamento dos resultados, possibilidade de exportar e importar modelos em arquivos compartilhados, dentre outras. A seção a seguir sintetiza os principais resultados obtidos.

### **RESULTADOS E DISCUSSÕES**

A partir da elicitação dos requisitos, feita após a fase de estudo da literatura, foi construído um *storyboard* contendo uma sequência de passos que o usuário deve poder realizar no sistema, destacando as funcionalidades e as regras de negócio. Isso tornou claro o fluxo a ser seguido pelo sistema em diferentes situações, como a criação de um novo modelo de decisão, a edição de um modelo existente e a importação ou exportação de modelos. As Figuras 1(a) e 1(b) apresentam parte do *storyboard* desenvolvido. Seguindo os requisitos descritos no *storyboard*, as telas de criação e edição de modelo foram planejadas e desenvolvidas, contendo um total de três passos para construção do

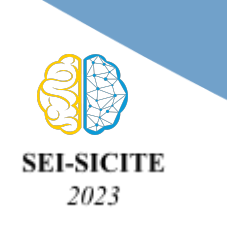

**Ciência e Tecnologia na era da Inteligência Artificial: Desdobramentos no Ensino Pesquisa e Extensão 20 a 23 de novembro de 2023 - Campus Ponta Grossa, PR**

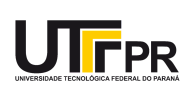

modelo, sendo eles: (1) definição do problema; (2) inserção dos julgamentos sobre os pesos dos critérios e dos julgamentos acerca das alternativas e, por fim, (3) ranqueamento dos resultados. As Figuras 2(a) e 2(b) ilustram as telas do passo 1.

#### **Figura 1 - Storyboard para (a) definição do problema e (b) exportação de dados**

Definição do problema

(a) Exportação de dados  $(b)$ 

A partir da necessidade de tomar uma nova decisão sobre a seleção de fornecedores em uma empresa, o usuário abrirá o software e irá definir os seguintes elementos do problema de decisão:

- · Número de decisores;
- · Número de alternativas:
- Número de critérios:
- · Número de termos linguísticos (para avaliar as alternativas e critérios).

Como USUÁRIO, preciso poder exportar o modelo criado em um arquivo.

#### Critérios de aceite:

- · Os dados de entrada dos pesos dos critérios e pontuações das alternativas devem ser salvos
- · Os resultados do cálculo de saída do modelo não devem ser salvos
- Os dados devem ser exportados em um arquivo que possa ser lido pelo próprio software posteriormente

#### Fonte: Elaborado pelos autores (2023).

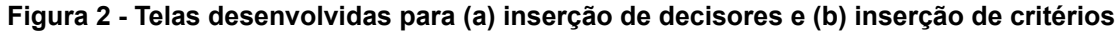

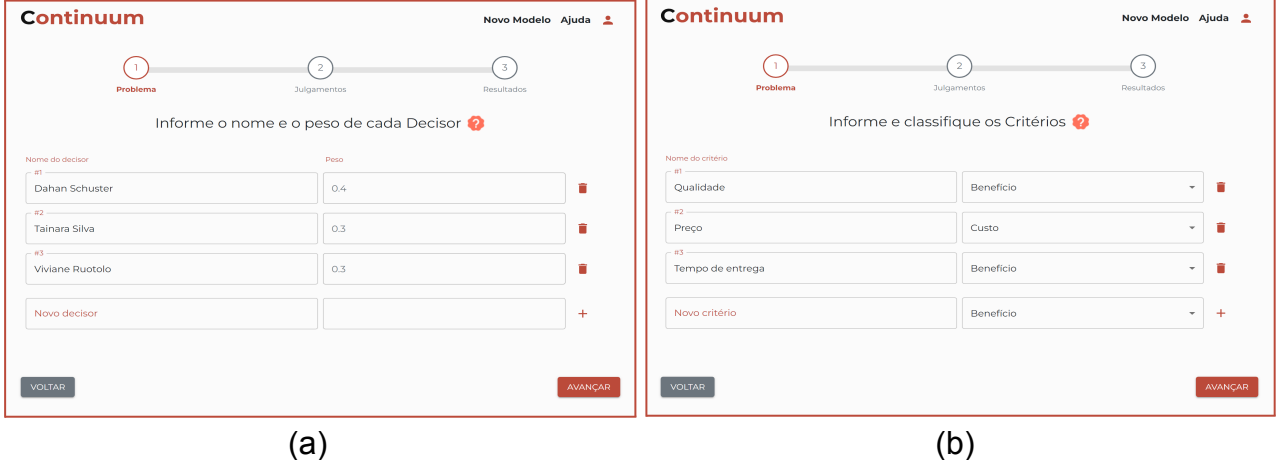

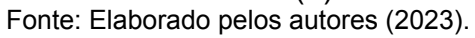

Posteriormente, foram criadas rotas no sistema (caminhos no endereço WEB) para cada sub-etapa do modelo. A rota "*/new-model*" permite a inserção dos dados iniciais: nome, descrição e palavras-chave. Foi estabelecida a obrigatoriedade de preenchimento desses dados antes de avançar para o próximo passo. A rota "*/new-model/dms*" possibilita a adição dos decisores do modelo, incluindo seus nomes e pesos. A soma total dos pesos é validada para garantir que seja igual a 1 antes de poder avançar.

Na rota "*/new-model/criteria*", é possível inserir os múltiplos critérios de escolha, juntamente com seus tipos (Benefício ou Custo). Ao menos um critério deve ser inserido para poder seguir para o próximo passo. A rota "*/new-model/alternatives*" possibilita a adição das alternativas a serem julgadas com base nos critérios inseridos. Também há a obrigatoriedade de ao menos uma alternativa para poder prosseguir. Já a rota "*/new-model/linguistic-scale*" permite a escolha da escala linguística do modelo, com opções de escala de 5 termos linguísticos (de "Muito baixo" a "Muito alto") ou 7 termos (de

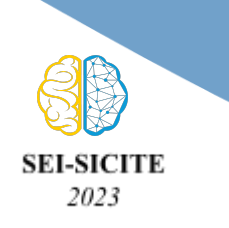

**Ciência e Tecnologia na era da Inteligência Artificial: Desdobramentos no Ensino Pesquisa e Extensão 20 a 23 de novembro de 2023 - Campus Ponta Grossa, PR**

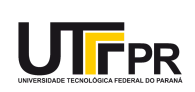

"Extremamente baixo" a "Extremamente alto"). Na rota "*/new-model/dm/judge-criteria-weight*", cada decisor insere seus julgamentos sobre o peso de cada critério. A etapa de julgamento das alternativas foi incluída na rota "*/new-model/dm/judge-alternatives*", e a rota "*/new-model/results*" apresenta as alternativas ranqueadas com base nos cálculos realizados pela API.

Uma tela secundária para listar os modelos do usuário também foi implementada, utilizando o recurso de salvamento local dos navegadores WEB, que permite persistir os dados da aplicação para recuperação futura, sem a necessidade de um banco de dados nesta primeira implementação. Nesta tela também foram adicionados botões para baixar os modelos criados e para importar um modelo baixado, conforme a Figura 3. Os arquivos utilizam o padrão JSON (*Javascript Object Notation*) para estruturação de dados.

**Figura 3 - Tela de listagem de modelos do usuário, na rota "***/user/models***"**

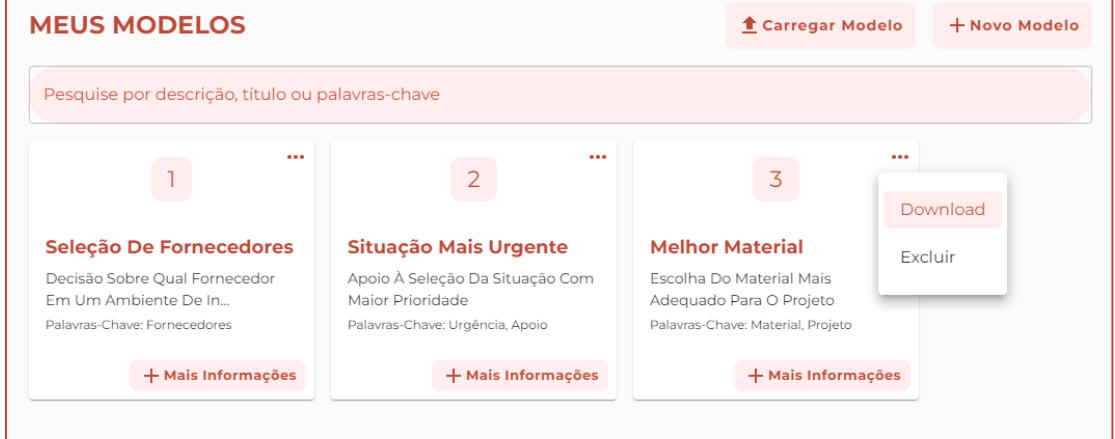

A implementação computacional do software se encontra em sua fase final, com a primeira versão praticamente pronta para ser divulgada. O último estágio do processo envolverá a criação da infraestrutura necessária para hospedar ambos os códigos da API escrita em Python e da interface feita em React, para que possam ser acessíveis *online*, o que pode ser feito utilizando um servidor *WEB* configurado com uma ferramenta de hospedagem como Apache ou Nginx (LAU, 2021).

### **CONCLUSÃO**

Por fim, este estudo se põe como um passo na democratização de tecnologias de difícil acesso, pois implementa o método *Hesitant Fuzzy Linguistic* TOPSIS enquanto abstrai os cálculos e simplifica a construção e interpretação do problema. Tendo sido desenvolvido com foco na usabilidade e facilidade de visualização dos resultados, o sistema implementado torna o método mais acessível a decisores sem o conhecimento técnico previamente necessário para uso de técnicas *fuzzy*. O uso desse método traz diversos benefícios, como a possibilidade de utilizar termos linguísticos, de forma flexível, sem limitar o número de critérios e alternativas. Outro diferencial é o apoio às decisões em grupo levando em conta os pesos dos decisores.

O sistema foi desenvolvido apresenta uma interface sofisticada, contendo textos de ajuda em todo o processo, e faz uso da linguagem natural, permitindo a escolha de um ou

Fonte: Elaborado pelos autores (2023).

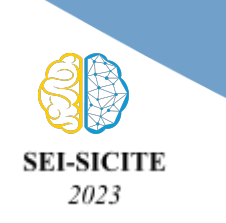

**Ciência e Tecnologia na era da Inteligência Artificial: Desdobramentos no Ensino Pesquisa e Extensão 20 a 23 de novembro de 2023 - Campus Ponta Grossa, PR**

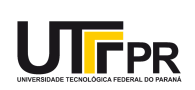

mais termos linguísticos para exprimir cada avaliação. Os resultados obtidos a partir da implementação foram considerados bastante satisfatórios pelo Coordenador do projeto, que é o principal *stakeholder*. Há a intenção de disponibilizar esse software de forma gratuita a pesquisadores interessados na aplicação do HFL-TOPSIS.

Até o momento, o uso do sistema esteve contido nos testes e nas reuniões realizadas entre as *sprints*, o que limita os diferentes cenários que uma homologação completa deve testar. Ao longo do tempo, com usuários ativos e usos regulares, será possível observar os pontos de maior fragilidade e interesse no sistema, a fim de identificar o que pode ser implementado para facilitar seu uso.

### **Agradecimentos**

Ao Conselho Nacional de Desenvolvimento Científico e Tecnológico – CNPQ (Código 409529/2021-4) pelo financiamento deste estudo.

### **Disponibilidade de código**

O código encontra-se em um repositório privado, pois está sendo aperfeiçoado.

### **Conflito de interesse**

Não há conflito de interesse.

## **REFERÊNCIAS**

BEG, I., RASHID, T. TOPSIS for Hesitant Fuzzy Linguistic Term Sets. **International Journal of Intelligent Systems**, v. 28, p.1162-1171, 2013.

MONTES, R., SÁNCHEZ, A.M., VILLAR, P., HERRERA, F. A web tool to support decision making in the housing market using hesitant fuzzy linguistic term sets. **Applied Soft Computing**, v. 35, p. 949-957, 2015.

HAMDAN, S., CHEAITOU, A. Supplier selection and order allocation with green criteria: An MCDM and multi-objective optimization approach. **Computers & Operations Research**, v. 81, p. 282-304, 2017.

DYMOVA, L., KACZMAREK, K., SEVASTJANOV, P., KULAWIK J. A Fuzzy Multiple Criteria Decision Making Approach with a Complete User Friendly Computer Implementation. **Computers & Operations Research**, v. 23, 2021.

TAHRI, M., MAANAN, M., TAHRI, H., KAŠPAR, J., CHRISMIARI, P. R., MOHAMMADI, Z., MARUŠÁK, R. New Fuzzy-AHP Matlab based graphical user interface (GUI) for a broad range of users: Sample applications in the environmental field. **Computers & Geosciences**, v. 158, p. 1049 51, 2022.

ESTRELLA, F.J., ESPINILLA, M., HERRERA, F., MARTÍNEZ, L. FLINTSTONES: A fuzzy linguistic decision tools enhancement suite based on the 2-tuple linguistic model and extensions. **Information Sciences**, v. 280, p. 152-170, 2014.

LAU, R. L. **Web Server Part 1: Apache/Nginx Basics**. In: (Aut.). Practical Internet Server Configuration: Learn to Build a Fully Functional and Well-Secured Enterprise Class Internet Server. Berkeley, CA: Apress, 2021. p. 183-225, ISBN: 978-1-4842-6960-2.